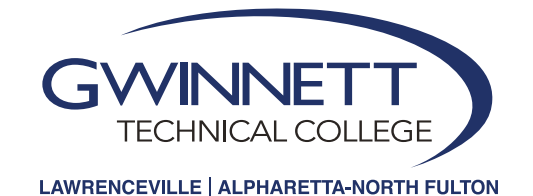

# **Blackboard Login**

### GwinnettTech.blackboard.com

Your Gwinnett Tech email and password is also your Blackboard login.

**Username: FLLLLLLXXXX** (first initial, 6 letters of last name, last four digits of student ID)

**Password:** Same as your Gwinnett Tech email password.

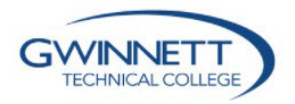

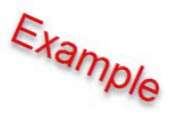

Sign in to your account

sjohnso1234

same as email password

Sign In

## **Logging in to Blackboard**

- Type this URL into your browser and watch the video to learn how to log in. http://bit.ly/howtologinbb
- Go to the Blackboard website and log in: http://GwinnettTech.blackboard.com Username: FITTTTT XXXX Password: Same as email password
- 3 Click on the Blackboard Student Orientation. Experience what it's like to take a course before classes start. The student orientation is set up like a sample course. Go through each lesson folder at your own pace and learn about the features available in Blackboard.

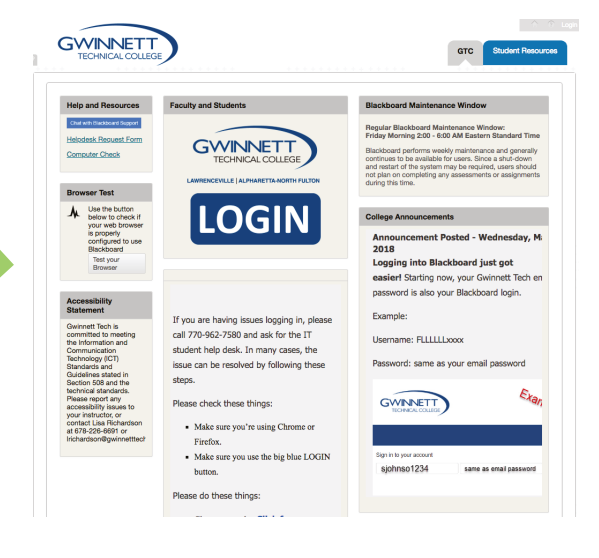

### **Supported Browsers**

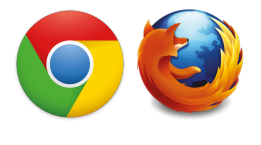

You must use Chrome or Firefox for accessing Blackboard. These browsers are most compatible with Blackboard. Using other browers may result in Blackboard not working properly and you could lose your work. Blackboard does not function fully on a mobile device. You must use a regular computer.

### **Troubleshooting Tips**

**Can't Log in?** If you encounter an error message, the issue has to do with your browser cache. Please clear cache on a daily basis. Type this URL into your browser to learn how to clear cache: <http://bit.ly/howto-clearcache>

**Locked Out?** After too many attempts, you will be locked out of your account. Wait 20 minutes and the account will unlock itself. Clear your cache and then try logging in again.

**Need a Password Reset?** Contact 770-962-7580 and ask for the IT student helpdesk. After your password has been reset, it may not take affect right away. Give it some time. Wait 20 minutes before logging it.

### **Contact Us**

For account and password issues, please call 770-962-7580 and ask for the IT student help desk.

For issues with assignments, tests, discussion board and other features *inside* of the Blackboard system:

**Email Us:** [blackboardsupport@GwinnettTech.edu](mailto:blackboardsupport@GwinnettTech.edu) 

**Call Us:** 678-226-6682

**Text Us:** 678-552-4659

#### **Visit Us:**

- Lawrenceville campus, Building 100, Room 407
- Alpharetta-North Fulton campus, Building A, Room 150 (check in at front desk and ask for Blackboard Support

### **Blackboard Support Desk**

#### **Hours of Operations**

Monday - Thursday: 8 a.m. - 5 p.m. Friday: 8 a.m. - 4 p.m.

#### **Learn more about Blackboard Workshops:**

<http://bit.ly/gtcBb-workshop>

### **Blackboard FAQs**

#### **How Do I...**

Find course work in Blackboard? Submit an assignment in Blackboard? Check my grades in Blackboard? Take a test in Blackboard?

Find the answers to these frequently asked questions at **<http://gtclibrary.libanswers.com/blackboard>**